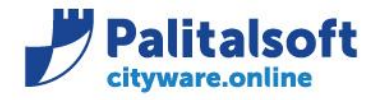

**PALITALSOFT s.r.l.** Via Brodolini, 12 60035 - Jesi (AN) info@palitalsoft.it

# **Oggetto: Aggiornamenti agli Standard OPI in vigore dal 05.10.2020**

# **Scopo del documento**

**Il documento ha lo scopo di affrontare gli aggiornamenti agli standard OPI che entreranno in vigore dal 05.10.2020 e le conseguenti modifiche nell' operatività dell'Ente all'interno del programma Cityware e Cityware online.**

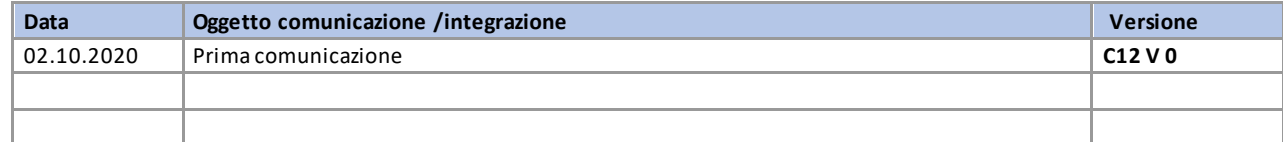

# Sommario

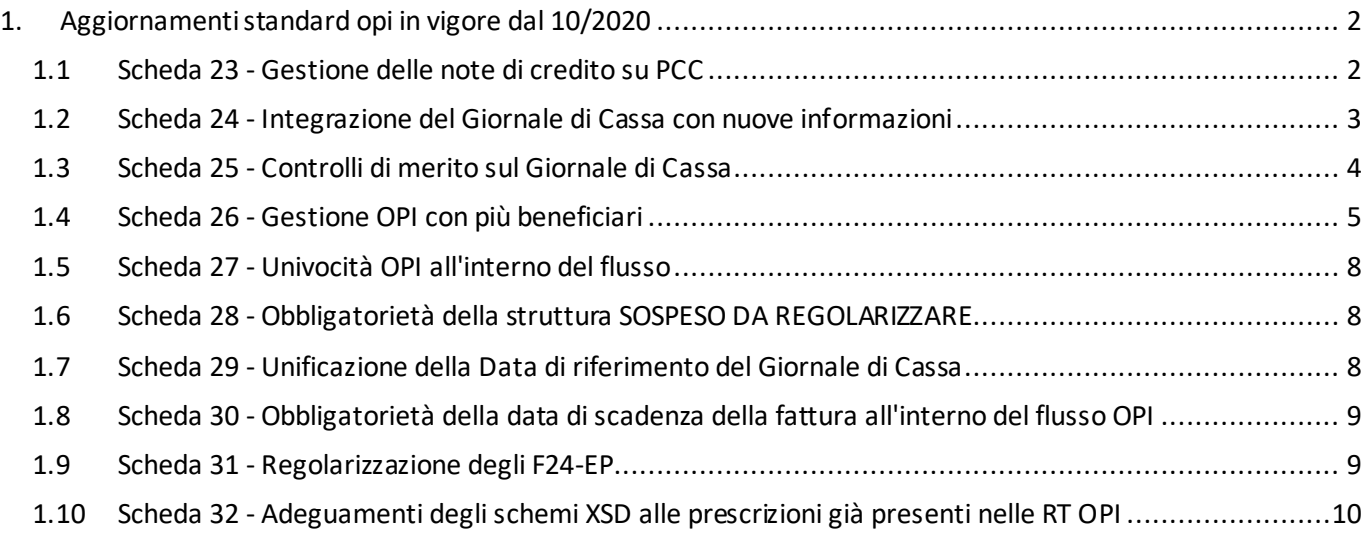

Sedi operative:

Via Garibaldi, 1 20865 Usmate Velate (MB) T +39 039 6758001

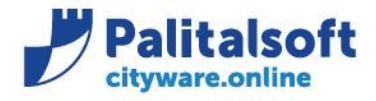

# <span id="page-1-0"></span>**1.AGGIORNAMENTI STANDARD OPIINVIGORE DAL 10/2020**

# <span id="page-1-1"></span>1.1 **SCHEDA 23-GESTIONE DELLE NOTE DI CREDITO SU PCC**

[La modifica riportata nella scheda 23,](https://wiki.nuvolaitalsoft.it/lib/exe/fetch.php?media=guide:schede_opi:scheda_23_gestione_delle_note_di_credito_su_pcc.pdf) riguardante la gestione delle Note di credito e prevede una diversa valorizzazione del nodo <utilizzo\_nota\_credito> a seconda dei casi:

a) quando si riferisce ad un effettivo incasso o ad una compensazione, il tag <utilizzo nota di credito> assumerà il valore "INCASSO/COMPENSAZIONE" (ad esempio per riaccredito di canone per utenza cessata, o per compensazione parziale su fattura avente oggetto differente);

b) quando si riferisce a ritenute per scissione contabile IVA - split payment (cd. reversale automatica), il tag <utilizzo\_nota\_di\_credito> assumerà il valore "SPLIT PAYMENT".

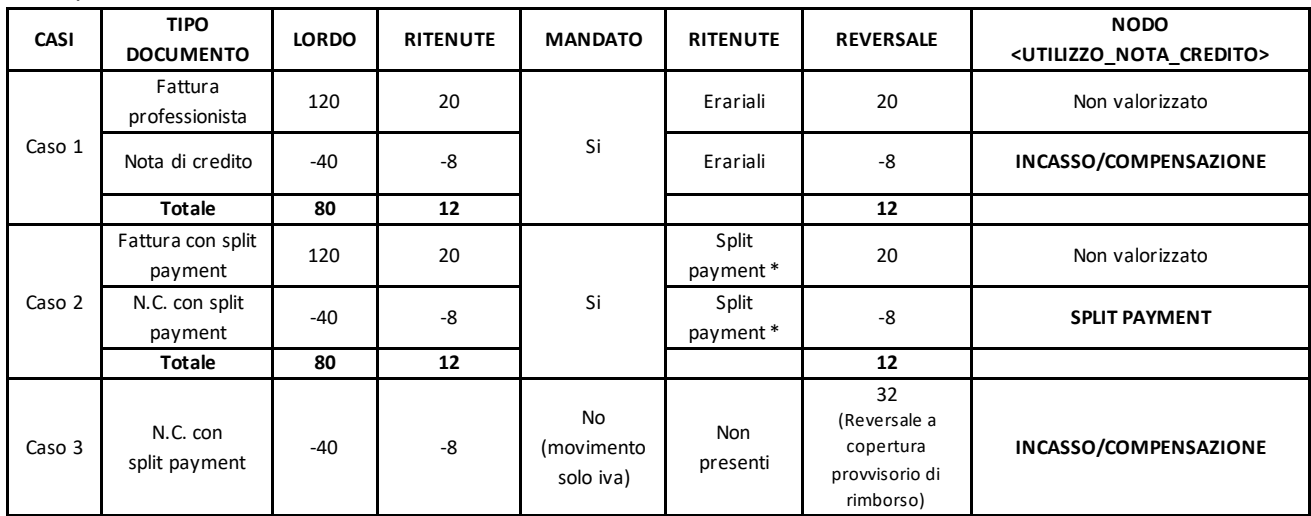

Esempio:

\*Si ricorda che le causali operative di reincasso devono essere di tipo commerciale

Tipo debito\credito (Siope +) O Non commerciale C Commerciale O Iva

Nel primo e secondo caso, le reversali vengono emesse automaticamente e sono collegate con i relativi mandati. Nel terzo caso, quando si ha una nota di credito con split payment che il fornitore rimborsa, attualmente, su Cityware l'aggancio deve essere effettuato manualmente, quanto si ha un documento passivo (nota di credito passiva) ed un incasso attivo, quindi, si può operare come segue:

1. Accettare e contabilizzare la nota di credito, con una causale solo iva, che vale anche per la PCC (si consiglia di controllare le causali già esistenti che siano solo iva e che abbiano la spunta anche per la PCC o crearne una nuova se non esistente);

2. Regolarizzazione il provvisorio di Tesoreria generato a fronte del rimborso effettuato dal fornitore;

3. Associazione della nota di credito con il movimento generato dal punto 2;

### Sedi operative:

Via Tacito, 51/B 41123 Modena (MO) T +39 059 847006

Via Garibaldi, 1 20865 Usmate Velate (MB) T +39 039 6758001

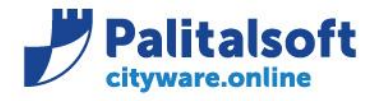

## 4. Emettere la reversale secondo le modalità consuete.

# **Con il rilascio della prossima release, sarà disponibile la funzione che permetterà di effettuare l'associazione tra nota di credito passiva e reversale a copertura.**

Come descritto nella scheda 23, questa operazione dovrebbe generare un movimento automatico di chiusura della nota di credito in PCC, attraverso il Siope+. In alternativa, la nota di credito può essere gestita in PCC con un movimento manuale, chiudendola come 'non liquidabile'.

La procedura sopra descritta, in Cityware online non dovrà essere gestita manualmente, ma sarà presente un automatismo.

# <span id="page-2-0"></span>1.2 **SCHEDA 24-INTEGRAZIONE DEL GIORNALE DI CASSA CON NUOVE INFORMAZIONI**

### La modifica descritta nella scheda 24 [comporta i seguenti aggiornamenti.](https://wiki.nuvolaitalsoft.it/lib/exe/fetch.php?media=guide:schede_opi:scheda_24_integrazione_del_giornale_di_cassa_con_nuove_informazioni.pdf)

La Banca Tesoriera deve segnalare nel Giornale di Cassa le informazioni necessarie per alimentare il sistema SIOPE direttamente attraverso i dati gestiti dalla piattaforma in SIOPE+.

Le modifiche riguardano lo scambio dati tra la Banca Tesoriera e la piattaforma del monitoraggio dei pagamenti (SIOPE).

### *Non hanno nessun impatto nell'operatività dell'ente.*

Su Cwol la visualizzazione del contenuto del flusso XML mostrerà anche il contenuto dei campi 36.3.34, 36.3.35, 36.3.30.1, 36.3.30.2 ecc.

Identificativo flusso: è il numero della distinta o pacchetto generato dall'Ente.

Su CWOL la distinta viene numerata progressivamente e storicizzato progressivamente, contiene gli ordinativi inviati con un singolo flusso.

Da gennaio 2021 il numero progressivo della distinta sarà creato preceduto dall'anno: es. 2021/728.

### **CONTENUTO FLUSSO:**

Tabella 18 - Tracciato del "Giornale di Cassa"

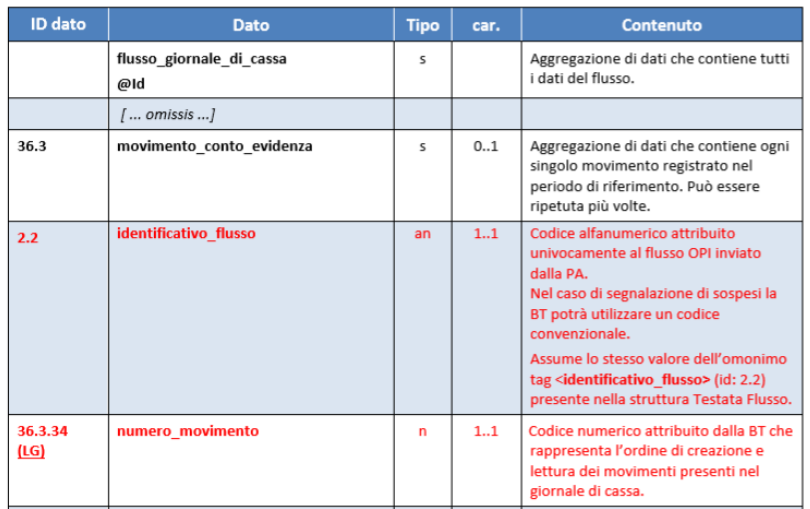

### Sedi operative:

Via Paganini, 57 62018 Potenza Picena (MC) T +39 0733 688026

Via Tacito, 51/B 41123 Modena (MO) T +39 059 847006

Via Garibaldi, 1 20865 Usmate Velate (MB) T +39 039 6758001

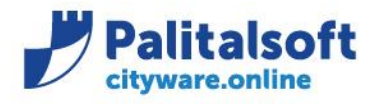

# <span id="page-3-0"></span>1.3 **SCHEDA 25 - CONTROLLI DI MERITO SUL GIORNALE DI CASSA**

# La modifica descritta nella scheda 25 [comporta i seguenti aggiornamenti.](https://wiki.nuvolaitalsoft.it/lib/exe/fetch.php?media=guide:schede_opi:scheda_25_controlli_di_merito_sul_giornale_di_cassa.pdf)

La piattaforma SIOPE+ effettuerà i controlli di merito e segnalerà alla Banca Tesoriera le eventuali incongruenze contenute nel Giornale di Cassa rispetto agli ordinativi cui fa riscontro.

Al fine di raggiungere gli obiettivi prefissati è indispensabile che il Giornale di Cassa contenga informazioni corrette e coerenti con gli ordinativi cui fa riscontro: in particolare è necessario verificare:

- − che i codici gestionali di entrata e uscita (CGE, CGU) degli OPI eseguiti siano validi e previsti nel piano dei conti dell'ente;
- − che le operazioni di regolarizzazione dei sospesi siano coerenti con gli importi che risultano dalle operazioni già acquisite dal sistema (es. importo pagato inferiore a quello proposto nell'operazione di regolarizzazione);
- − la coerenza tra lo stato in cui si trova l'ordinativo a seguito delle operazioni effettuate dall'ente e dalla BT e l'esito dell'operazione legata allo specifico OPI segnalata nel Giornale di Cassa.

# **Univocità del «flusso» di ordinativi**

Ad ogni «flusso» di ordinativi è associato un codice alfanumerico attribuito dalla PA.

Tale codice alfanumerico attribuito al singolo «flusso» di OPI dovrà essere univoco: cioè non potrà assumere lo stesso valore nell'ambito dello stesso esercizio finanziario o contabile cui si riferiscono gli ordinativi facenti parte del «flusso».

# *La generazione dei flussi lato CW rispetta tale regola.*

# **Giornale di Cassa**

Il Giornale di Cassa rappresenta la rendicontazione contabile della giornata, cioè il registro contabile contenente la successione cronologica delle entrate e delle uscite di cassa; il GdC contiene anche informazioni sui totali di esercizio e le disponibilità liquide dell'Ente.

Il GdC è inviato in tutte le giornate lavorative dal sistema ricevente della BT a SIOPE+, che lo mette a disposizione della PA secondo i tempi e le modalità descritte nelle Regole di colloquio SIOPE+.

Qualora la BT non registri movimenti nella giornata, invierà comunque un GdC che contiene le sole informazioni relative ai saldi ed ai totali dei conti interessati.

Nel caso di avvicendamento di Tesoriere, il Tesoriere uscente, che può continuare a ricevere saltuariamente operazioni di rettifica anche post cessazione del servizio, emette il Giornale di Cassa solo "ad evento": cioè solo quando registra almeno una movimentazione dei conti interessati.

Per gestire i vincoli circa la dimensione massima dei file inviati alla piattaforma SIOPE+, il contenuto informativo del Giornale di Cassa può essere suddiviso in più file fisici (pagine) facenti capo ad un unico periodo di riferimento. Per il contenuto informativo del GdC si rimanda al § 11.1 della Sezione II.

### Sedi operative:

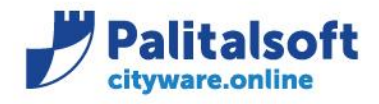

### 11.1 Tracciato del Giornale di Cassa

Per quanto riguarda la rappresentazione del tracciato del GdC, si faccia riferimento alla Annotazione 2 di pagina 22.

#### Tabella 18 - Tracciato del "Giornale di Cassa"

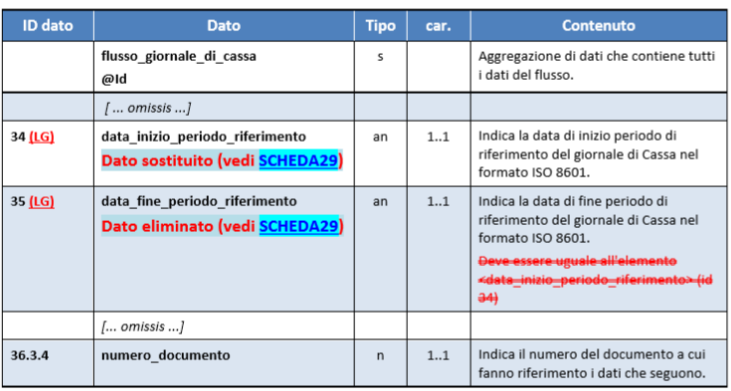

# <span id="page-4-0"></span>1.4 **SCHEDA 26-GESTIONE OPI CON PIÙ BENEFICIARI**

La modifica descritta nella scheda 26 [comporta i seguenti aggiornamenti.](https://wiki.nuvolaitalsoft.it/lib/exe/fetch.php?media=guide:schede_opi:scheda_26_gestione_opi_con_piu_beneficiari.pdf)

L'applicativo Cityware invia in tesoreria solo ordinativi mono-beneficiari e mono-posizione (un soggetto con un'unica riga).

**L'applicativo raggruppa in automatico più documenti negativi e positivi che rispettano i criteri della transazione elementare e di lavorazione presso la Tesoreria, generando un unico ordinativo che possiede i requisiti per essere raggruppato su un'unica riga al momento della creazione del flusso OPI. Questo al fine di evitare un ordinativo per ogni documento.**

### Esempio:

Al momento dell'emissione dell'ordinativo, Cityware controlla che vengano rispettate le seguenti univocità:

- 1. Tipo Debito\Credito SIOPE
- 2. Transazione elementare (piano finanziario, Cofog, transazione UE);
- 3. Impegno Spesa;
- 4. Beneficiario;
- 5. Modalità di pagamento del beneficiario (IBAN);
- 6. CUP (Codice Unico Progetto);
- 7. CIG (Codice Identificativo Gara o motivo esenzione);
- 8. Decreto di liquidazione;
- 9. Conto di Tesoreria, Bolli e Spese.

### Sedi operative:

Via Garibaldi, 1 20865 Usmate Velate (MB) T +39 039 6758001

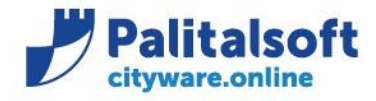

Tali controlli fanno sì che Cityware accorpi per la Tesoreria tutti gli ordinativi che sono assimilabili creando al suo interno un OPI multi-riga.

### *Pertanto, l'operatività per l'emissione degli ordinativi OPI rimane esattamente la stessa.*

Esempio: ordinativo di pagamento multi-riga che viene inviato in tesoreria raggruppato in un'unica riga totalizzata per beneficiario.

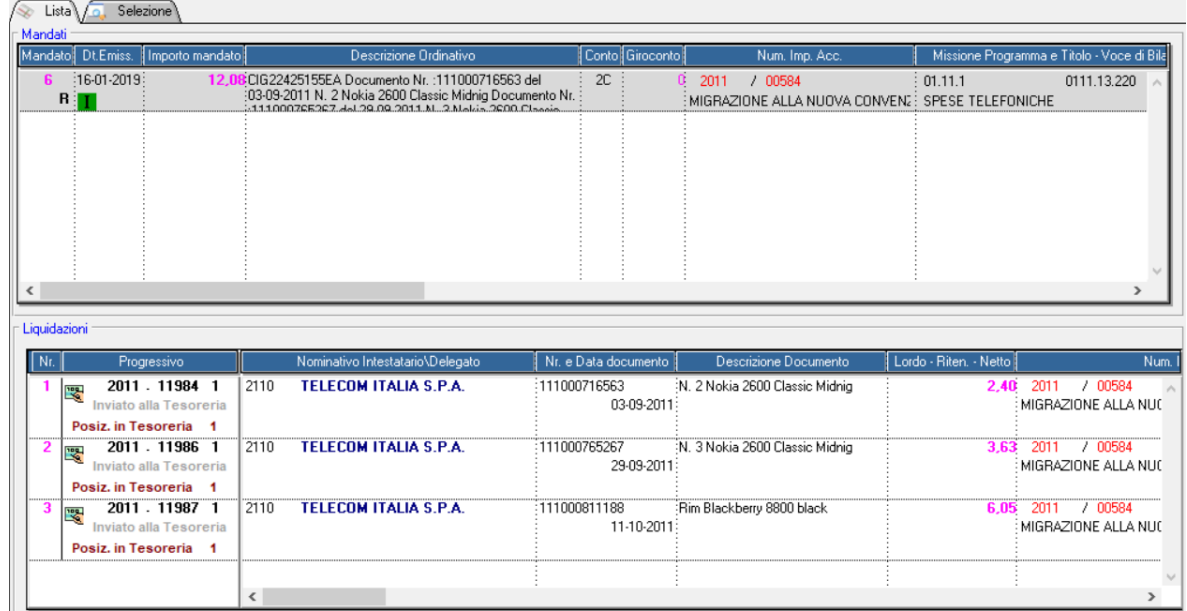

Contenuto flusso XML (totale per beneficiario con dettaglio singoli documenti)

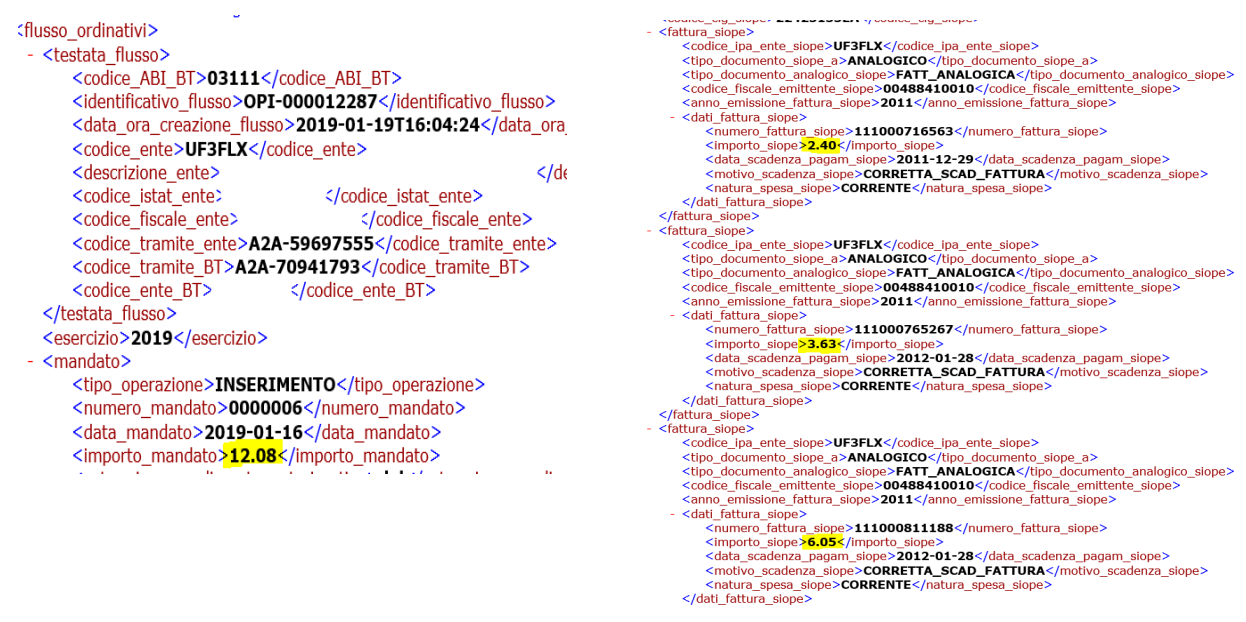

### Sedi operative:

Via Paganini, 57 62018 Potenza Picena (MC) T +39 0733 688026

Via Tacito, 51/B 41123 Modena (MO) T +39 059 847006

Via Garibaldi, 1 20865 Usmate Velate (MB) T +39 039 6758001

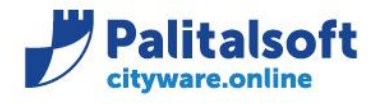

### **Ordinativi relativi al pagamento degli stipendi**

In seguito alla partecipazione alla riunione del gruppo di lavoro OPI con AGID del 24 Settembre 2020, nell'ordine del giorno è stata discussa la modifica prevista per i mandati con singolo beneficiario e considerato l'impatto che la modifica richiede, il gruppo di lavoro ha concordato che l'implementazione non deve essere attuata immediatamente ma richiede tempistiche più lunghe per l'attuazione delle stesse, prevedendo anche una fase di sperimentazione iniziale.

L' eventuale implementazione, non dipende solo dalla procedura finanziaria, ma impatta anche sulla procedura degli stipendi, deve essere quindi concordata con la softwarehouse della procedura stessa e comunicata alla Tesoreria.

**Prendendo in considerazione quanto sopra riportato, si può continuare ad operare come da gestione attuale, in attesa di ricevere maggiori indicazioni relative a molteplici problematiche, quali l'associazione delle reversali associate ai mandati ed alla gestione dei mandati che si moltiplicherebbero esponenzialmente.**

### **Mandato per ogni singolo beneficiario**

Il mandato a favore del singolo dipendente, che rappresenta la modalità standard per il pagamento degli stipendi, conterrà:

1. l'informazione <tipo\_pagamento> (id 5.10.3) relativa alla modalità scelta dal beneficiario: potrà avere uno dei seguenti valori: "SEPA CREDIT TRANSFER", "ASSEGNO CIRCOLARE", "ASSEGNO BANCARIO O POSTALE" o "CASSA";

2. la valorizzazione della data di esecuzione del pagamento (rif. regole tecniche 5.10.7) o in alternativa la data di scadenza (rif. regole tecniche 5.10.8), (vedi § 4.9);

3. i tag XML <importo\_mandato> e <importo\_beneficiario> (id 5.4 e 5.10.2) che coincidono e sono valorizzati con l'importo "lordo" da pagare, comprensivo delle ritenute;

4. l'informazione che trattasi di stipendi (dato <code>, id 5.10.20.4.1) valorizzato con "SALA" (oppure "PENS" nel caso di pensioni);

La specifica se relativo a Salario 'SALA' o pensione 'PENS' viene gestita sulla tabella modalità di pagamento nella combo box 'tesoreria', nel gestionale Cityware.

Questo comporta l'inserimento di una nuova modalità di pagamento e di conseguenza una nuova matricola per i soggetti che percepiscono la pensione. Dovrà essere effettuata l'associazione tra i due.

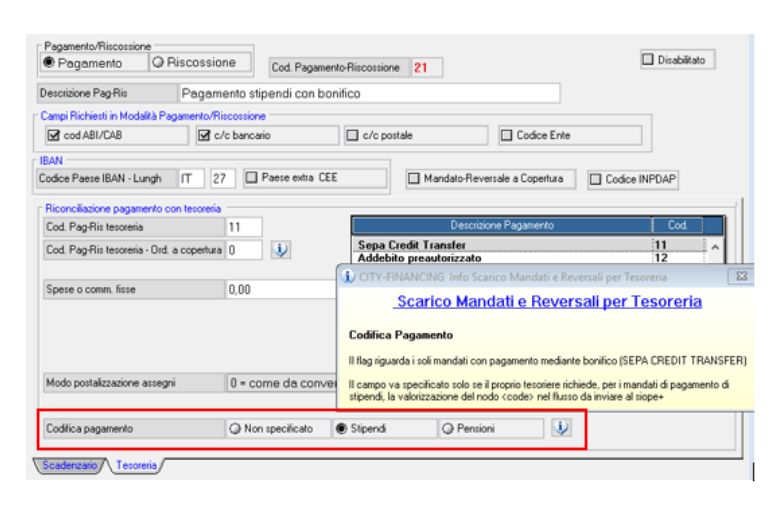

### Sedi operative:

Via Paganini, 57 62018 Potenza Picena (MC) T +39 0733 688026

Via Tacito, 51/B 41123 Modena (MO) T +39 059 847006

Via Garibaldi, 1 20865 Usmate Velate (MB) T +39 039 6758001

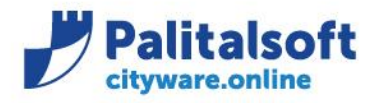

**PALITALSOFT s.r.l.** Via Brodolini, 12 60035 - Jesi (AN) info@palitalsoft.it

T. +39 0731 22911 F. +39 0731 229191 www.palitalsoft.it

# <span id="page-7-0"></span>1.5 **SCHEDA 27-UNIVOCITÀ OPI ALL'INTERNO DEL FLUSSO**

La modifica descritta nella scheda 27 [comporta i seguenti aggiornamenti.](https://wiki.nuvolaitalsoft.it/lib/exe/fetch.php?media=guide:schede_opi:scheda_27_univocita_opi_all_interno_del_flusso.pdf)

Al fine di permettere alla piattaforma SIOPE+ l'identificazione univoca di un OPI nel momento in cui se ne ricevono gli esiti applicativi o si riscontra la movimentazione nel Giornale di Cassa, viene introdotta la verifica che, all'interno dello stesso flusso di ordinativi, non siano presenti OPI che si riferiscono allo stesso numero di mandato.

# *La procedura prevede già il controllo della univocità del numero l'ordinativo nel flusso OPI.*

Gli attuali schemi XSD prevedono che non sia possibile inserire all'interno di uno stesso flusso di ordinativi due operazioni uguali riferite allo stesso mandato/reversale (e.g. 'INSERIMENTO', 'INSERIMENTO'), mentre è possibile inviare due operazioni diverse riferite allo stesso numero documento (e.g. 'INSERIMENTO', 'VARIAZIONE').

*La modifica è già implementata ed è attiva su CWOL e CW.*

# <span id="page-7-1"></span>1.6 **SCHEDA 28-OBBLIGATORIETÀ DELLA STRUTTURA SOSPESODAREGOLARIZZARE**

La modifica descritta nella scheda 28 [comporta i seguenti aggiornamenti.](https://wiki.nuvolaitalsoft.it/lib/exe/fetch.php?media=guide:schede_opi:scheda_28_obbligatorieta_della_struttura_sospeso.pdf)

La piattaforma SIOPE+ effettuerà il controllo sull'esistenza e correttezza del valore del dato <codice\_gestionale\_provvisorio> nel caso in cui il dato assuma i valori "SOSPESO ENTRATA" oppure "SOSPESO USCITA" e nello stesso tempo il dato assuma i valori "ESEGUITO" oppure "STORNATO*".*

*Le modifiche riguardano la modalità di creazione del giornale di cassa da parte della Banca Tesoriera. [No](https://wiki.nuvolaitalsoft.it/lib/exe/fetch.php?media=guide:schede_opi:scheda_28_obbligatorieta_della_struttura_sospeso.pdf)n hanno nessun impatto sull'operatività dell'ente.*

# <span id="page-7-2"></span>1.7 **SCHEDA 29-UNIFICAZIONE DELLA DATA DI RIFERIMENTO DEL GIORNALE DI CASSA**

La modifica esposta nella scheda 29 [comporta i seguenti aggiornamenti.](https://wiki.nuvolaitalsoft.it/lib/exe/fetch.php?media=guide:schede_opi:scheda_29_unificazione_della_data_di_riferimento.pdf)

Viene modificato il tracciato del Giornale di Cassa introducendo il nuovo tag <*data\_riferimento\_gdc*> (che sostituisce il tag <*data\_inizio\_periodo\_riferimento*>, mantenendo lo stesso ID dato 34) ed eliminando il tag <*data\_fine\_periodo\_riferimento*>.

Le modifiche riguardano la modalità di creazione del giornale di cassa da parte della Banca Tesoriera e la conseguente modifica della procedura in Cityfinancing per l'importazione del giornale di cassa. La modifica della procedura è stata già implementata, quindi già presente in Cityfinancing ed è attiva. *[Non ha nessun impatto sull'operatività dell'ente.](https://wiki.nuvolaitalsoft.it/lib/exe/fetch.php?media=guide:schede_opi:scheda_29_unificazione_della_data_di_riferimento.pdf)*

### Sedi operative:

Via Paganini, 57 62018 Potenza Picena (MC) T +39 0733 688026

Via Tacito, 51/B 41123 Modena (MO) T +39 059 847006

Via Garibaldi, 1 20865 Usmate Velate (MB) T +39 039 6758001

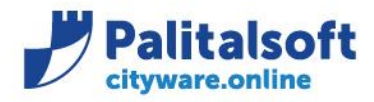

# <span id="page-8-0"></span>1.8 **SCHEDA 30 - OBBLIGATORIETÀ DELLA DATA DI SCADENZA DELLA FATTURA ALL'INTERNO DEL FLUSSO OPI**

La modifica esposta nella scheda 30 [comporta i seguenti aggiornamenti.](https://wiki.nuvolaitalsoft.it/lib/exe/fetch.php?media=guide:schede_opi:scheda_30_obbligatorieta_della_data_di_scadenza.pdf)

*La modifica per l'inserimento della data di scadenza nel flusso OPI è già stata prevista ed implementata.*  Le modalità di gestione sono state adeguate, al fine di essere conformi agli standard OPI. Le regole per la corretta gestione sono riportate nelle comunicazioni: [N. 2020/09](https://wiki.nuvolaitalsoft.it/lib/exe/fetch.php?media=guide:comunicazioni_2020:2020_c09_comunicazione_data_scadenza_documenti_alla_piattaforma_siope_plus.pdf)  [N. 2020/11](https://wiki.nuvolaitalsoft.it/lib/exe/fetch.php?media=guide:comunicazioni_2020:2020_c11_gestione_data_scadenza_allineamento_scadenza_e_acquisizione_con_pcc.pdf) 

# <span id="page-8-1"></span>1.9 **SCHEDA 31-REGOLARIZZAZIONE DEGLI F24-EP**

La modifica esposta nella scheda 31 [comporta i seguenti aggiornamenti.](https://wiki.nuvolaitalsoft.it/lib/exe/fetch.php?media=guide:schede_opi:scheda_31_regolarizzazione_degli_f24-ep.pdf)

Al fine di mantenere l'allineamento delle evidenze del tesoriere con il saldo di Banca d'Italia e di assicurare la relativa provvista nei casi previsti, si ritiene fattibile che il tesoriere generi un sospeso di uscita a fronte della ricezione della conferma di registrazione dell'addebito dell'F24EP. In tali fattispecie l'ordinativo di pagamento emesso successivamente al sospeso di uscita dovrà avere come tipo pagamento "REGOLARIZZAZIONE".

*L'applicazione della modalità di pagamento "REGOLARIZZAZIONE" è già presente ed in uso nella tabella delle modalità di pagamento della procedura Cityfinancing. Pertanto, viene solo richiesto di applicare questa regola operativa per il caso sopra descritto.*

*La modalità di pagamento deve essere codificata nel modo seguente:*

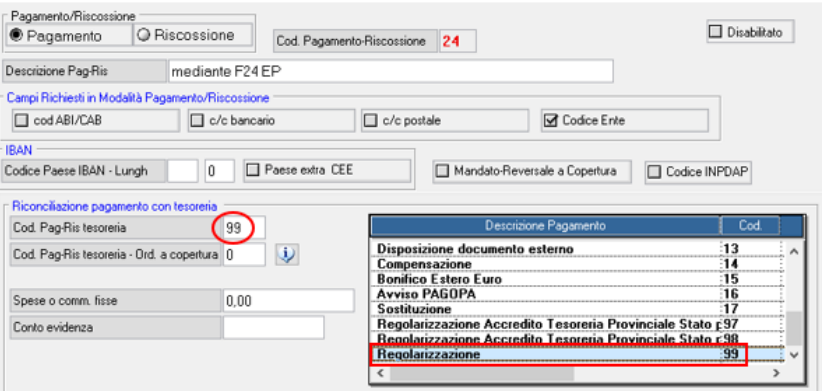

Sedi operative:

Via Paganini, 57 62018 Potenza Picena (MC) T +39 0733 688026

Via Tacito, 51/B 41123 Modena (MO) T +39 059 847006

Via Garibaldi, 1 20865 Usmate Velate (MB) T +39 039 6758001

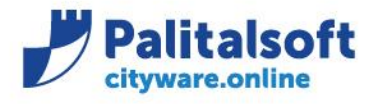

# <span id="page-9-0"></span>1.10 **SCHEDA 32-ADEGUAMENTI DEGLI SCHEMI XSDALLE PRESCRIZIONI GIÀ PRESENTI NELLE RTOPI**

La modifica esposta nella scheda 32 [comporta i seguenti aggiornamenti.](https://wiki.nuvolaitalsoft.it/lib/exe/fetch.php?media=guide:schede_opi:scheda_32_adeguamenti_degli_schemi_xsd_alle.pdf)

L'adeguamento dello schema XSD è già stato implementato e l'applicativo è predisposto per la validazione dei flussi secondo le regole tecniche OPI SIOPE+ della banca D'Italia. *Non ha nessun impatto sull'operatività dell'ente***.**

**Palitalsoft Srl**

Sedi operative:

Via Paganini, 57 62018 Potenza Picena (MC) T +39 0733 688026

Via Tacito, 51/B 41123 Modena (MO) T +39 059 847006

Via Garibaldi, 1 20865 Usmate Velate (MB) T +39 039 6758001